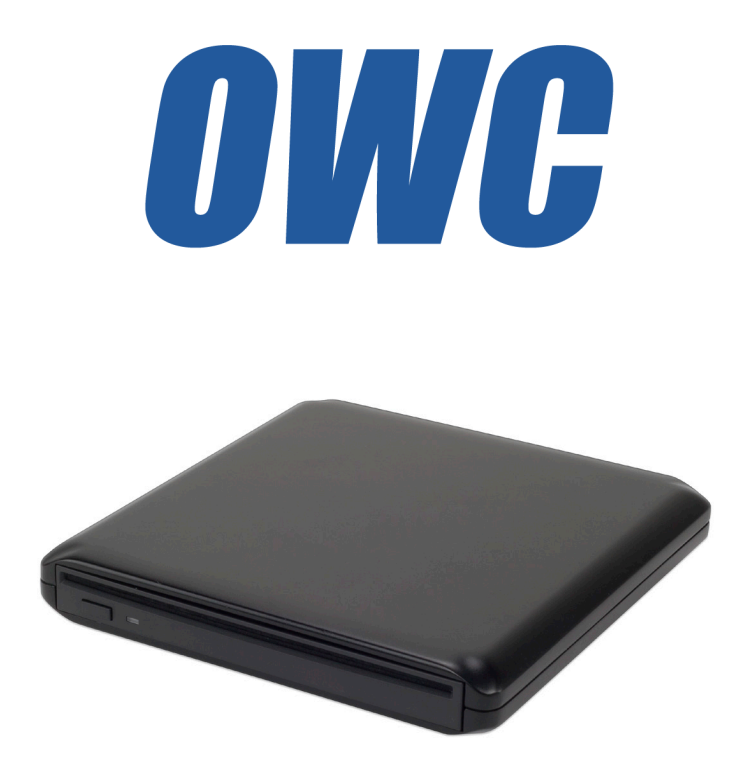

*OWC "Value Line" Slim External Optical Enclosure*

# *Owner's Manual*

We thank you for your purchase of your new OWC "Value Line" Slim Optical drive and are happy to provide you with one of the newest, fastest, and easiest ways to add removable storage to your computer.

## For more information, please visit our tech center at **http://eshop.macsales.com/tech\_center/index.cfm**

## **Installation / Setup Instructions**

Before starting, if your new OWC "Value Line" Slim Optical drive is delivered under extremely hot or cold conditions, you should allow the contents of the package to reach room temperature prior to use. Treat your new OWC product just like you do your computer - keep it dry, out of direct sunlight, clean, and avoid static electricity.

The OWC "Value Line" Slim Optical drive is designed to work out of the box with your favorite software applications, on both a Mac or on a PC.

If you are using a Mac, the OWC "Value Line" Slim Optical drive will work with iTunes, DiscBurn, and iDVD without installing additional software as long as you are using Mac OS X 10.4 or later. If you are using a version of the Mac OS earlier than 10.4, you will need to install software to enable burning with these applications. See the Troubleshooting section for that software.

The OWC "Value Line" Slim Optical drive is also designed to work with 3rd party burning software, such as Roxio Toast, NTI DragonBurn, and other popular shareware/freeware burning software.

Using Windows or Linux? The OWC "Value Line" Slim Optical drive works great with Nero, and many other popular burning utilities.

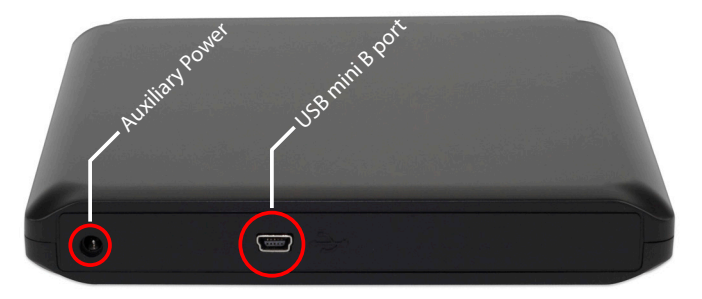

Familiarize yourself with the connections on the back of the OWC Mercury drive - you will need to use these to connect your new drive to your computer.

### **Hardware Installation:**

To connect the external optical enclosure to your computer, attach the included USB "Y" cable to the USB mini B port and the USB A connector to your computer using the USB connector with two wires going into it.

Depending on the drive mechanism you installed, and the power of your USB port, you may need to connect the second single wire USB A connector from the included USB "Y" cable to another USB port on your computer. A second option would be to purchase a separate standalone power supply - available at:

http://eshop.macsales.com/search/OWCMOTGPWR

Most customers will not need either the "Y" cable or a standalone power cable but will be able to use the enclosure with any mini B USB to standard A USB cable.

*We hope you enjoy your new external storage device!*

#### **Software Options with deluxe bundles of OWC "Value Line" Slim Drives:**

The deluxe models of the OWC "Value Line" slim include software to enhance your user experience. The software titles include:

**NTI DragonBurn -** NTI DragonBurn enables you to quickly and easily begin producing audio, data and mixed-mode CDs and DVDs without poring over the software's user guide. The new Dragon Burn multi-burning engine allows users to simultaneously write multiple CDs or DVDs. It includes an integrated operating manual. Please reference that manual for specific software instructions.

**Prosoft Data Backup 3 -** Prosoft Data Backup 3 is a powerful utility that allows you to backup, restore and synchronize your valuable data with minimal effort. Whether you are a new computer user or a seasoned professional, Data Backup 3 offers you just the right amount of power, flexibility and ease-of-use to help you protect your files fast! It includes an integrated operating manual. Please reference that manual for specific software instructions.

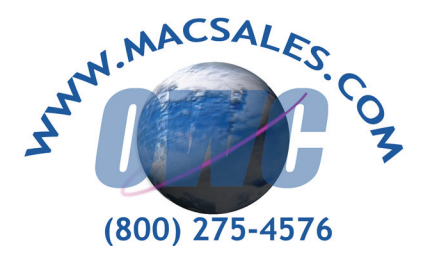

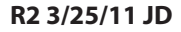

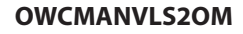